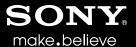

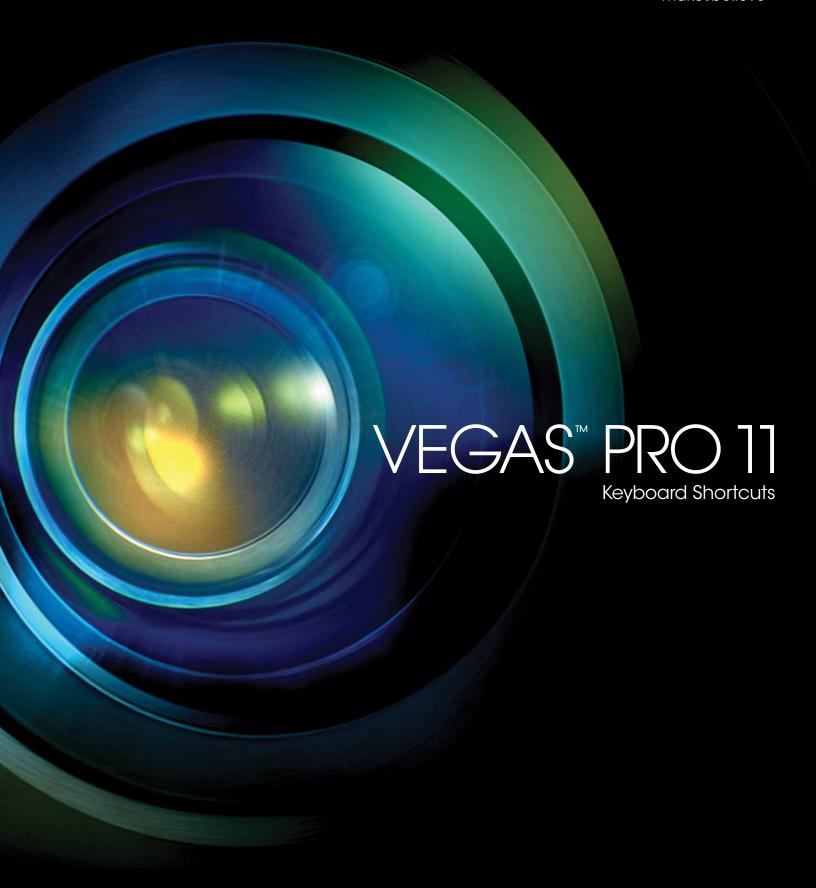

# **Keyboard Shortcuts**

From the Help menu, choose **Keyboard Shortcuts** to view the shortcut keys that can help streamline your work with Vegas Pro software. The available shortcut keys are arranged in tables according to function.

**Note:** The following shortcuts represent the default configuration. Your system may differ if you've used the Customize Keyboard dialog to customize your keyboard shortcuts.

#### **Project file shortcuts**

| Command                                                     | Keyboard Shortcut |
|-------------------------------------------------------------|-------------------|
| Create new project                                          | Ctrl+N            |
| Create new project and bypass the Project Properties dialog | Ctrl+Shift+N      |
| Exit Vegas                                                  | Alt+F4            |
| Close the current project                                   | Ctrl+F4           |
| Open existing project                                       | Ctrl+O            |
| Project properties                                          | Alt+Enter         |
| Save project                                                | Ctrl+S            |

#### Magnification and view

| Command                                                       | Keyboard Shortcut |
|---------------------------------------------------------------|-------------------|
| Set focus to timeline                                         | Alt+0             |
| Show Explorer window (show/hide window if not docked)         | Alt+1             |
| Show Trimmer window (show/hide window if not docked)          | Alt+2             |
| Show Master Bus window (show/hide window if not docked)       | Alt+3             |
| Show Video Preview window (show/hide window if not docked)    | Alt+4             |
| Show Project Media window (show/hide window if not docked)    | Alt+5             |
| Show Edit Details window (show/hide window if not docked)     | Alt+6             |
| Show Transitions window (show/hide window if not docked)      | Alt+7             |
| Show Video FX window (show/hide window if not docked)         | Alt+8             |
| Show Media Generators window (show/hide window if not docked) | Alt+9             |
| Show Plug-In Manager window (show/hide window if not docked)  | Ctrl+Alt+1        |
| Show Video Scopes window (show/hide window if not docked)     | Ctrl+Alt+2        |
| Show Surround Panner window (show/hide window if not docked)  | Ctrl+Alt+3        |
| Show Media Manager window (show/hide window if not docked)    | Ctrl+Alt+4        |
| Show XDCAM Explorer window (show/hide window if not docked)   | Ctrl+Alt+5        |
| Show Mixing Console window (show/hide window if not docked)   | Ctrl+Alt+6        |
| Show Device Explorer window (show/hide window if not docked)  | Ctrl+Alt+7        |
| Show/hide audio bus tracks                                    | В                 |
| Show/hide video bus track                                     | Ctrl+Shift+B      |
| Show/hide event media markers                                 | Ctrl+Shift+K      |
|                                                               |                   |

| Command                           | Keyboard Shortcut |
|-----------------------------------|-------------------|
| Show/hide active take information | Ctrl+Shift+I      |

When this command is selected, the current take information will be displayed on events in the timeline.

Pitch shifted audio events will display the amount of pitch shift in the bottom-left corner of the event. If the media has a known root note, the new root is displayed in parentheses:

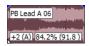

Stretched audio events will display a percentage in the lower-right corner of the event to indicate the stretched playback rate. If the media has a known tempo, the effective playback tempo (after stretching) is listed in parentheses after the stretch amount.

Audio and video events that are not synchronized will be highlighted in the timeline, and the amount of offset will be displayed. Very small offsets that are below the resolution of the timeline may be displayed as 0.00. Set the project time format to samples to see the offset amount.

| Show/hide waveforms on events in the timeline                           | Ctrl+Shift+W |
|-------------------------------------------------------------------------|--------------|
| Show/hide event buttons (Generated Media, Event Pan/Crop, and Video FX) | Ctrl+Shift+C |
| Show/hide event fade lengths between selected and nonselected events:   | Ctrl+Shift+T |

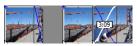

Toggles the display of the frame under the cursor when you perform edge trimming. Ctrl+Shift+O For example, when you drag the edge of a video event with this command selected, the Video Preview window will update to draw the last frame in the event as you drag.

When the command is not selected, a static frame is displayed.

| Show/hide envelopes                                                                                                    | Ctrl+Shift+E               |
|----------------------------------------------------------------------------------------------------|----------------------------|
| Show next window                                                                                                    | F6 or Ctrl+Tab             |
| Show previous window                                                                                                    | Shift+F6 or Ctrl+Shift+Tab |
| Recall window layout                                                                                                    | Alt+D, then press 0-9      |
| Save window layout                                                                                                    | Ctrl+Alt+D, then press 0-9 |
| Load default window layout                                                                                                    | Alt+D, then press D        |
| Load audio mixing window layout                                                                                                    | Alt+D, then press A        |
| Load color correction window layout                                                                                                    | Alt+D, then press C        |
| Toggle focus between track list and timeline (and bus track list and timeline if bus tracks are visible)                                                                                                    | Tab                        |
| Switch focus to previous/next track or bus track                                                                                                    | Alt+Shift+Up/Down Arrow    |
| Decrease height of all tracks or bus tracks (depending which has focus)                                                                                                    | Ctrl+Shift+Down Arrow      |
| Increase height of all tracks or bus tracks (depending which has focus)                                                                                                    | Ctrl+Shift+Up Arrow        |
| Minimize/restore track height (when restoring track height, tracks that you previously minimized are not restored—you can restore these tracks by clicking the <b>Restore</b> Track Height button ( on the track header) | ` (grave accent)           |
| Set track heights to default height                                                                                                    | Ctrl+`                     |
| Minimize/restore the window docking area                                                                                                    | F11 or Alt+`               |
| Maximize/restore the timeline vertically and horizontally (window docking area and track list will be hidden)                                                                                                    | Ctrl+F11 or Ctrl+Alt+`     |
| Minimize/restore the track list                                                                                                    | Shift+F11 or Shift+Alt+`   |
| Zoom in/out horizontally in small increments (if timeline has focus)                                                                                                    | Up/Down Arrow              |
| Zoom in/out horizontally in large increments or zoom to selection (if one exists)                                                                                                    | Ctrl+Up/Down Arrow         |
| Zoom in time until each video thumbnail represents one frame                                                                                                    | Alt + Up Arrow             |
| Zoom waveforms in/out vertically (audio only)                                                                                                    | Shift+Up/Down Arrow        |
|                                                                                                    |                            |

#### Cursor placement, loop region, and time selection

 $Most\ of\ the\ cursor\ placement\ commands,\ when\ combined\ with\ the\ Shift\ key,\ also\ perform\ selection.$ 

| Command                                                                   | Keyboard Shortcut             |
|---------------------------------------------------------------------------|-------------------------------|
| Center view around cursor                                                 | \                             |
| Go to                                                                     | Ctrl+G                        |
| Set end of time selection                                                 | Ctrl+Shift+G                  |
| Go to beginning of time selection or viewable area (if no time selection) | Home                          |
| Go to end of time selection or viewable area (if no time selection)       | End                           |
| Go to beginning of project                                                | Ctrl+Home or W                |
| Go to end of project                                                      | Ctrl+End                      |
| Select loop region                                                        | Shift+Q                       |
| Restore previous five time selections                                     | Backspace                     |
| Move left by grid marks                                                   | Page Up                       |
| Move right by grid marks                                                  | Page Down                     |
| Move left/right one pixel (when <b>Quantize to Frames</b> is turned off)  | Left or Right Arrow           |
| Move to previous/next marker                                              | Ctrl+Left/Right Arrow         |
| Move one frame left/right                                                 | Alt+Left or Right Arrow       |
| Move left/right to event edit points (including fade edges)               | Ctrl+Alt+Left/Right Arrow     |
| Jog left/right (when not in edge-trimming mode or during playback)        | F3/F9                         |
| Move edit cursor to playback cursor position during playback              | Alt+Down Arrow                |
| Move cursor to corresponding marker or select corresponding region        | 0-9 keys (not numeric keypad) |
| Move to previous CD track                                                 | Ctrl+Comma                    |
| Move to next CD track                                                     | Ctrl+Period                   |
| Move to previous CD index or region                                       | Comma                         |
| Move to next CD index or region                                           | Period                        |
| Set in and out points                                                     | I (in) and O (out)            |
| Create time selection while dragging on an event                          | Ctrl+Shift+drag with mouse    |
|                                                                           |                               |

## **General editing**

| Command                         | Keyboard Shortcut       |
|---------------------------------|-------------------------|
| Cut selection                   | Ctrl+X or Shift+Delete  |
| Copy selection                  | Ctrl+C or Ctrl+Insert   |
| Paste from clipboard            | Ctrl+V or Shift+Insert  |
| Paste insert                    | Ctrl+Shift+V            |
| Paste repeat                    | Ctrl+B                  |
| Delete selection                | Delete                  |
| Trim event to selection         | Ctrl+T                  |
| Render to new track             | Ctrl+M                  |
| Undo                            | Ctrl+Z or Alt+Backspace |
| Redo                            | Ctrl+Shift+Z or Ctrl+Y  |
| Rebuild audio peaks             | Shift+F5                |
| Switch to normal editing tool   | Ctrl+D                  |
| Switch to next editing tool     | D                       |
| Switch to previous editing tool | Shift+D                 |
| Enable multicamera editing      | Ctrl+Shift+D            |
|                                 |                         |

#### **Event selection and editing**

| Command                                                                                                    | Keyboard Shortcut                     |
|----------------------------------------------------------------------------------------------------|---------------------------------------|
| Range select                                                                                                    | Shift+click events                    |
| Multiple select                                                                                                    | Ctrl+click individual events          |
| Select all                                                                                                    | Ctrl+A                                |
| Unselect all                                                                                                    | Ctrl+Shift+A                          |
| Cut selection                                                                                                    | Ctrl+X or Shift+Delete                |
| Copy selection                                                                                                    | Ctrl+C or Ctrl+Insert                 |
| Paste from clipboard                                                                                                    | Ctrl+V or Shift+Insert                |
| Paste insert                                                                                                    | Ctrl+Shift+V                          |
| Paste repeat                                                                                                    | Ctrl+B                                |
| Delete selection                                                                                                    | Delete                                |
| Split events at cursor                                                                                                    | S                                     |
| Trim/crop selected events                                                                                                    | Ctrl+T                                |
| Enter edge-trimming mode and select event start; move to previous event edge                                                                                                    | Numeric Keypad 7 or [                 |
| In this mode, 1, 3, 4, and 6 on the numeric keypad trim the selected event edge. Hold Ctrl while pressing 1, 3, 4, or 6 to time compress/stretch, or hold Alt while pressing 1, 3, 4, or 6 to slip trim, or hold Ctrl+Alt while pressing 1, 3, 4, or 6 to slide a transition or crossfade. |                                       |
| Enter edge-trimming mode and select event end; move to next event edge                                                                                                    | Numeric Keypad 9 or ]                 |
| In this mode, 1, 3, 4, and 6 on the numeric keypad trim the selected event edge                                                                                                    |                                       |
| Trim left/right (when in edge-trimming mode)                                                                                                    | F3/F9                                 |
| Exit edge-trimming mode                                                                                                    | Numeric Keypad 5                      |
| Move or trim selected events one frame left/right                                                                                                    | Numeric Keypad 1/3                    |
| Move or trim selected events one pixel left/right                                                                                                    | Numeric Keypad 4/6                    |
| Move selected events up/down one track                                                                                                    | Numeric Keypad 8/2                    |
| Slip: move media within event without moving the event                                                                                                    | Alt+drag inside the event             |
| Slip trim: moves the media with the edge as it is trimmed                                                                                                    | Alt+drag edge of event                |
| Trim adjacent: trims selected event and adjacent event simultaneously                                                                                                    | Ctrl+Alt+drag edge of event           |
| Slip-trim right edge of event                                                                                                    | Alt+Shift+drag event                  |
| Event split or split/trim  Tip: Holding the Shift key temporarily overrides snapping if it is enabled. Release                                                                                                    | Ctrl+Alt+Shift+click or drag<br>event |
| the Shift key while dragging to snap the event to available snap points.                                                                                                    |                                       |
| Slide: trims both ends of event simultaneously                                                                                                    | Ctrl+Alt+drag middle of event         |
| Slide crossfade: moves crossfade                                                                                                    | Ctrl+Alt+drag over a crossfade        |
| Stretch (compress) the media in the event while trimming                                                                                                    | Ctrl+drag edge of event               |
| Raise pitch one semitone                                                                                                    | = (not numeric keypad)                |
| Raise pitch one cent                                                                                                    | Ctrl+=                                |
| Raise pitch one octave                                                                                                    | Shift+=                               |
| Lower pitch one semitone                                                                                                    | - (not numeric keypad)                |
| Lower pitch one cent                                                                                                    | Ctrl+-                                |
| Lower pitch one octave                                                                                                    | Shift+-                               |
| Reset pitch                                                                                                    | Ctrl+Shift+= or Ctrl+Shift+-          |
| Select next take                                                                                                    | T                                     |
| Select previous take                                                                                                    | Shift+T                               |
| Convert cut to transition                                                                                                    | Numeric Keypad /                      |
|                                                                                                    | Numeric Keypad *                      |
|                                                                                                    | Numeric Keypad -                      |
| Convert transition to cut                                                                                                    | Ctrl+Numeric Keypad /                 |

| Command              | Keyboard Shortcut |
|----------------------|-------------------|
| Open in audio editor | Ctrl+E            |

### **Red Eye Reduction**

The following commands apply to the Red Eye Reduction dialog.

| Command                                         | Keyboard Shortcut             |
|-------------------------------------------------|-------------------------------|
| Scroll Left/Right                               | Right/Left Arrow              |
|                                                 | Press Shift to scroll quickly |
| Scroll Up/Down                                  | Up/Down Arrow                 |
|                                                 | Press Shift to scroll quickly |
| Jump to top/bottom of image                     | Page Up/Down                  |
|                                                 | Shift+Home/End                |
| Jump to left/right edge of image                | Home/End                      |
|                                                 | Shift+Page Up/Down            |
| Jump to horizontal center of image              | \                             |
|                                                 | Numeric Keypad *              |
| Jump to vertical center of image                | Shift+\                       |
|                                                 | Shift+Numeric Keypad *        |
| Jump to horizontal and vertical center of image | С                             |

#### Playback, recording, and preview

| Command                                                                                                    | Shortcut                    |
|----------------------------------------------------------------------------------------------------|-----------------------------|
| Arm track for record                                                                                                    | Ctrl+Alt+R                  |
| Arm for record and set recording path                                                                                                    | Ctrl+Alt+Shift+R            |
| Record                                                                                                    | Ctrl+R                      |
| Looped playback                                                                                                    | Q or Ctrl+Shift+L           |
| Play from start                                                                                                    | Shift+Spacebar or Shift+F12 |
| Start playback                                                                                                    | Spacebar                    |
| Play from any window                                                                                                    | Ctrl+Spacebar or F12        |
| Play/pause                                                                                                    | Enter or Ctrl+F12           |
| Stop playback                                                                                                    | Spacebar or Esc             |
| Go to start of project                                                                                                    | Ctrl+Home                   |
| Go to end of project                                                                                                    | Ctrl+End                    |
| Go to previous frame                                                                                                    | Alt+Left Arrow              |
| Go to next frame                                                                                                    | Alt+Right Arrow             |
| Dim (attenuate) master bus output                                                                                                    | Ctrl+Shift+F12              |
| Preview cursor position. You can specify the length of the time that is previewed using the <b>Cursor preview duration</b> box on the Editing tab of the Preferences dialog. | Numeric Keypad 0            |
| Scrub playback                                                                                                    | J, K, or L                  |
| Selectively prerender video                                                                                                    | Shift+M                     |
| Preview in player                                                                                                    | Ctrl+Shift+M                |
| Build dynamic RAM preview                                                                                                    | Shift+B                     |
| Toggle external monitor preview.                                                                                                    | Alt+Shift+4                 |
| Generate MIDI timecode                                                                                                    | F7                          |
| Generate MIDI clock                                                                                                    | Shift+F7                    |
| Trigger from MIDI timecode                                                                                                    | Ctrl+F7                     |
| Enable multicamera editing                                                                                                    | Ctrl+Shift+D                |

| Command                                | Shortcut   |
|----------------------------------------|------------|
| Choose multicamera take                | 1 - 9      |
| Choose multicamera take with crossfade | Ctrl+1 - 9 |

#### Timeline and track list

| Command                                                                                                    | Shortcut                                                                                  |
|----------------------------------------------------------------------------------------------------|-------------------------------------------------------------------------------------------|
| Insert new audio track                                                                                                    | Ctrl+Q                                                                                    |
| Insert new video track                                                                                                    | Ctrl+Shift+Q                                                                              |
| Change audio track volume or video track compositing level (when focus is on track list)                                          | Ctrl+Left/Right Arrow                                                                     |
| Change audio track panning or video track fade-to-color setting (when focus is on track list and automation controls are visible) | Ctrl+Shift+Left/Right Arrow                                                               |
| Note: Select the Automation Settings button ( to adjust the track fade-to-                                                        |                                                                                           |
| color setting.                                                                                                    |                                                                                           |
| Mute selected tracks                                                                                                    | Z                                                                                         |
| Mute selected track and remove other tracks from mute group                                                                       | Shift+Z                                                                                   |
| Solo selected tracks                                                                                                    | X                                                                                         |
| Solo selected track and remove other tracks from solo group                                                                       | Shift+X                                                                                   |
| Mute selected track group                                                                                                    | Ctrl+Alt+Z                                                                                |
| Mute selected track group and remove other tracks from mute group                                                                 | Ctrl+Alt+Shift+Z                                                                          |
| Solo selected track group                                                                                                    | Ctrl+Alt+X                                                                                |
| Solo selected track group and remove other tracks from solo group                                                                 | Ctrl+Alt+Shift+X                                                                          |
| Override snapping (if snapping is on) or enable snapping (if snapping is off)                                                     | Shift+drag                                                                                |
| Quantize to frames                                                                                                    | Alt+F8                                                                                    |
| Enable/disable snapping                                                                                                    | F8                                                                                        |
| Snap to grid                                                                                                    | Ctrl+F8                                                                                   |
| Snap to markers                                                                                                    | Shift+F8                                                                                  |
| Post-edit ripple affected tracks                                                                                                  | F                                                                                         |
| Post-edit ripple affected tracks, bus tracks, markers, and regions                                                                | Ctrl+F                                                                                    |
| Post-edit ripple all tracks, markers, and regions                                                                                 | Ctrl+Shift+F                                                                              |
| Auto ripple mode                                                                                                    | Ctrl+L                                                                                    |
| Automatic crossfades                                                                                                    | Ctrl+Shift+X                                                                              |
| Render to new track                                                                                                    | Ctrl+M                                                                                    |
| Group selected events                                                                                                    | G                                                                                         |
| Ungroup selected events                                                                                                    | U                                                                                         |
| Ignore event grouping                                                                                                    | Ctrl+Shift+U                                                                              |
| Clear group without deleting events                                                                                               | Ctrl+U                                                                                    |
| Select all events in group                                                                                                    | Shift+G                                                                                   |
| Insert/show/hide track volume envelope                                                                                            | V                                                                                         |
| Remove track volume envelope                                                                                                    | Shift+V                                                                                   |
| Insert/show/hide track panning envelope                                                                                           | Р                                                                                         |
| Remove track panning envelope                                                                                                    | Shift+P                                                                                   |
| Cycle through effect automation envelopes                                                                                         | E and Shift+E                                                                             |
| Show/hide envelopes                                                                                                    | Ctrl+Shift+E                                                                              |
| Adjust envelope point up/down by one pixel                                                                                        | Select envelope point and hold<br>the mouse button; press 8 or 2<br>on the numeric keypad |

| Command                                                                                         | Shortcut                                                                                  |
|-------------------------------------------------------------------------------------------------|-------------------------------------------------------------------------------------------|
| Adjust envelope point left /right by one pixel                                                  | Select envelope point and hold<br>the mouse button; press 4 or 6<br>on the numeric keypad |
| Adjust envelope point value in fine increments without changing the point's timeline position   | Ctrl+ drag envelope point or segment                                                      |
| Adjust envelope point value in normal increments without changing the point's timeline position | Ctrl+Alt+ drag envelope point or segment                                                  |
| Adjust envelope point's timeline position without changing its value                            | Alt+ drag                                                                                 |
| Insert command marker                                                                           | С                                                                                         |
| Insert marker                                                                                   | M                                                                                         |
| Insert region                                                                                   | R                                                                                         |
| Insert CD track region                                                                          | N                                                                                         |
| Insert CD track index                                                                           | Shift+N                                                                                   |

#### **Trimmer commands**

The following commands apply to the Trimmer window. Many of the shortcuts that apply to the timeline also work in the Trimmer. This list highlights commands unique to the Trimmer.

| Command                                                        | Shortcut                  |
|----------------------------------------------------------------|---------------------------|
| Add media from cursor                                          | A                         |
| Add media to cursor                                            | Shift+A                   |
| Transfer time selection from timeline to Trimmer after cursor  | Т                         |
| Transfer time selection from timeline to Trimmer before cursor | Shift+T                   |
| Toggle selected stream: audio/video/both                       | Tab                       |
| Toggle audio/video stream height                               | Ctrl+Shift+ Up/Down Arrow |
| Sort Trimmer history                                           | Н                         |
| Clear Trimmer history                                          | Ctrl+Shift+H              |
| Remove current media from Trimmer history                      | Ctrl+H                    |
| Save markers/regions                                           | S                         |
| Toggle automatic marker/region saving                          | Shift+S                   |
| Open in audio editor                                           | Ctrl+E                    |
| Show video in Video Preview window                             | Ctrl+P                    |
|                                                                |                           |

#### **Track motion**

The following commands apply to the Track Motion and 3D Track Motion windows.

| Command              | Shortcut                      |
|----------------------|-------------------------------|
| Change 3D layout     | 1-6 (not numeric keypad)      |
| Lock aspect ratio    | A                             |
| Scale about center   | С                             |
| Edit in object space | 0                             |
| Prevent movement     | X, Y, and Z                   |
| Prevent scaling      | Shift+X, Shift+Y, and Shift+Z |
| Enable snapping      | F8                            |
| Enable rotation      | Shift+F8                      |

#### **Surround panner**

Add Ctrl to the following shortcuts if you want to move the pan point in fine increments.

| Command                                                                                                    | Shortcut                                                                    |
|----------------------------------------------------------------------------------------------------|-----------------------------------------------------------------------------|
| Constrain motion to a line through the center of the surround panner                                                                          | Shift+drag the pan point (only                                              |
|                                                                                                    | when <b>Move Freely</b> ( is selected)                                      |
| Constrain motion to a constant radius from the center                                                                                         | Alt+drag the pan point (only when <b>Move Freely</b> is selected)           |
|                                                                                                    | Alt+mouse wheel                                                             |
| Constrain motion to the maximum circle that will fit in the Surround Panner                                                                   | Alt+Shift+drag the pan point (only when <b>Move Freely</b> ( ) is selected) |
|                                                                                                    | Alt+Shift+mouse wheel                                                       |
| Move the pan point forward/back (when the pan point is selected)                                                                              | Up/Down Arrow                                                               |
|                                                                                                    | Page Up/Page Down                                                           |
|                                                                                                    | Mouse wheel                                                                 |
| Move the pan point left/right (when the pan point is selected)                                                                                | Left/Right Arrow                                                            |
|                                                                                                    | Shift+Page Up/Page Down                                                     |
|                                                                                                    | Shift + mouse wheel forward/<br>back                                        |
| Move the pan point to a corner, edge, or center of the Surround Panner (when the pan point is selected and Num Lock is on)                    | Numeric Keypad                                                              |
| Move the pan point to a corner on the largest circle that will fit in the Surround Panner (when the pan point is selected and Num Lock is on) | Ctrl+Numeric Keypad 1,3,7,9                                                 |

### **Mixing Console**

| Command                                     | Shortcut |
|---------------------------------------------|----------|
| Rename selected channel                     | F2       |
| Insert new audio track                      | Ctrl+Q   |
| Cycle default/narrow/wide channel strips    | D/N/W    |
| Hide the selected channel strip             | Shift+H  |
| Show the Channel List pane                  | Shift+C  |
| Show/hide all channel strips                | Q        |
| Show/hide audio bus channel strips          | U        |
| Show/hide audio track channel strips        | A        |
| Show/hide assignable effects channel strips | E        |
| Show/hide master bus channel strip          | T        |
| Show/hide preview channel strip             | Р        |
| Show/hide fader ticks                       | Shift+T  |
| Show/hide control region labels             | Shift+L  |
| Show/hide Faders control region             | F        |
| Show/hide Insert FX control region          | I        |
| Show/hide I/O control region                | Н        |
| Show/hide Meters control region             | M        |
| Show/hide Sends control region              | S        |

#### Miscellaneous

| Command                             | Shortcut            |
|-------------------------------------|---------------------|
| Online Help                         | F1                  |
| What's this help                    | Shift+F1            |
| Shortcut menu                       | Shift+F10           |
| Make fine fader/slider adjustments  | Ctrl+drag           |
| Change relative keyframe spacing    | Alt+drag keyframes  |
| Move region without changing length | Alt+drag region tag |

## Multimedia keyboard

| Command                                                                                       | Shortcut               |
|-----------------------------------------------------------------------------------------------|------------------------|
| Play/Pause                                                                                    | Play/Pause             |
| Play from start                                                                               | Shift+Play/Pause       |
| Stop                                                                                          | Stop                   |
| Mute track                                                                                    | Mute                   |
| Mute track and remove other tracks from mute group                                            | Shift+Mute             |
| Solo track                                                                                    | Ctrl+Mute              |
| Solo track and remove other tracks from solo group                                            | Ctrl+Shift+Mute        |
| Change audio track volume or video track compositing level (when focus is on track list)      | Ctrl + Volume Up/Down  |
| Change audio track panning or video track fade-to-color setting (when focus is on track list) | Shift + Volume Up/Down |
| Change track focus                                                                            | Next/Prev Track        |

#### Mouse wheel shortcuts

| Shortcut                            |
|-------------------------------------|
| Wheel                               |
| Ctrl+wheel                          |
| Shift+wheel                         |
| Ctrl+Shift+wheel                    |
|                                     |
|                                     |
| Ctrl+Alt+Shift+wheel                |
|                                     |
|                                     |
| Click wheel button and move mouse   |
| Hover over handle and use wheel     |
| Ctrl+hover over fader and use wheel |
|                                     |